## Web上の言葉をその場で辞書検索

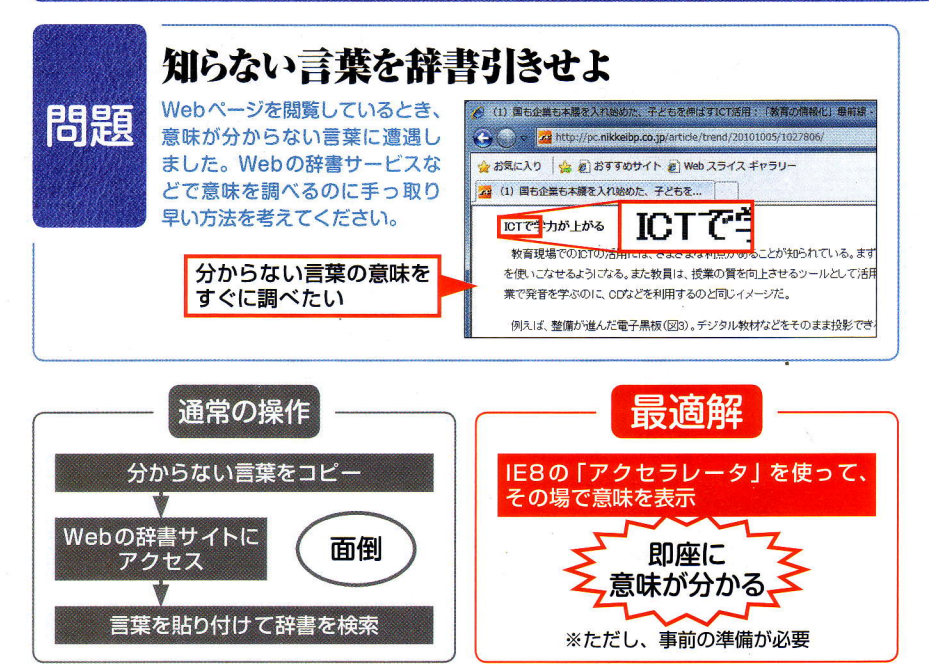

図 1 Internet Explorer 8 (IE8) なら、辞書検索用の「アクセラレータ」を使うことで、辞書サイト を開くことなく、その場で言葉の意味を調べられる

## ● 「Yahoo! 辞書」などのアクセラレータを導入

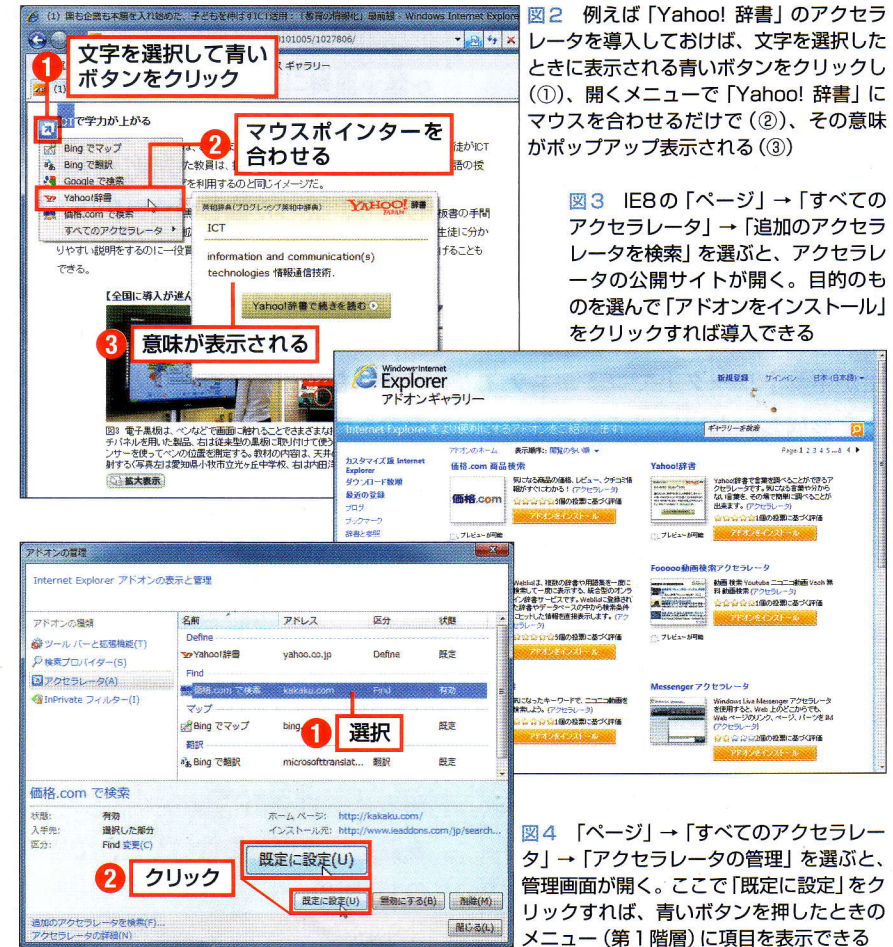

Webページを閲覧していると、よ く知らない言葉や、難しい英単語に 出くわすことがある。こんなときは、 ポータルサイトなどが提供する辞書 サービスを利用して、意味を調べる のが一般的だろう。

だが、実際に調べようとすると、 まずその言葉をコピーした後、辞書 サイトを開いて検索欄に貼り付け、 検索を実行する––というように、 意外と手間が掛かる。 そこで利用 したいのが、Internet Explorer 8 (IE8) 用に提供されている「アクセ ラレータ | というアドオンだ (図1)。

アクセラレータとは、文字を選択 したときに現れる青いボタンをクリ ックすることで、メニューからさま ざまなツールを利用できる機能。例 えば「Yahoo!辞書 | のアクセラレー タを使うと、文字を選択して青いボ タンを押し、メニューを選ぶだけで その意味を表示できる (図2)。

他にもさまざまなアクセラレータ が公開されていて (図3)、メニュー の第1階層に表示させれば、即座に 利用できて便利だ (図4)。「価格.com 商品検索」のように、商品名を選択 してメニューを選ぶだけで価格情報 を表示できるものもある (図5)。

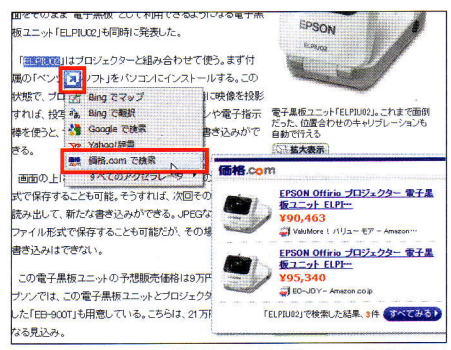

図5 カカクコムが提供する「価格.com 商品検索」 というアクセラレータを使うと、商品名を選択して 青いボタンをクリックし、「価格.comで検索」を選 ぶだけで、価格情報を表示できる